## **Corporate Cards Online First-time Login Guide**

Here are the simple steps to perform your first-time login.

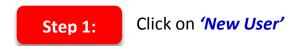

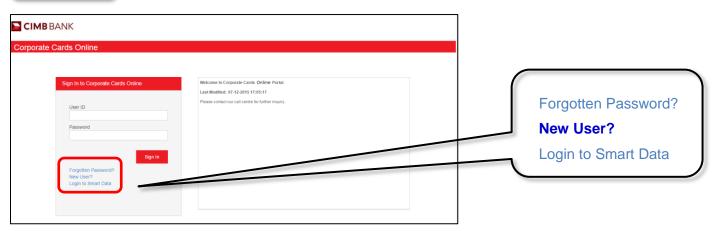

Enter your '*User ID*' and click Request to receive 'Activation Code' via SMS Step 2: Enter the 'Activation Code' and click Submit

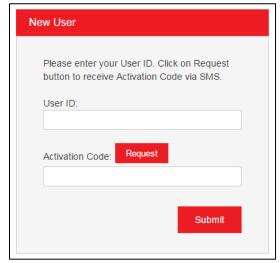

Step 3: Enter your preferred 'Password', re-enter the 'Password' and click Submit

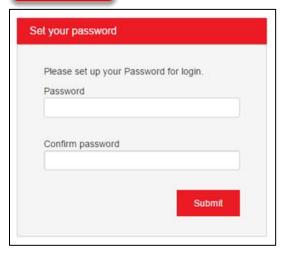

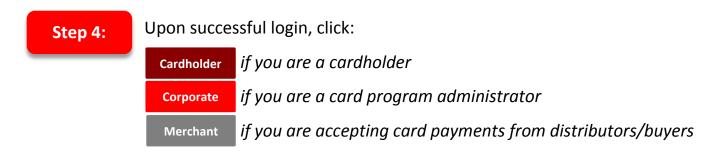

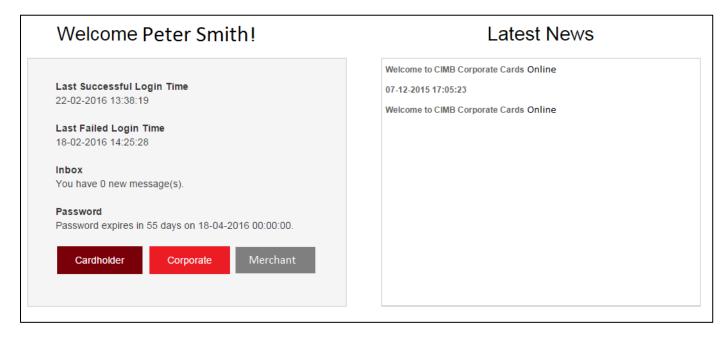

For further enquiries, please contact us at 1300 888 828 Monday to Friday from 8.30AM to 6.30PM (excluding public holidays) or send an email to corpcardsonline@cimb.com